# Remote I/O Module

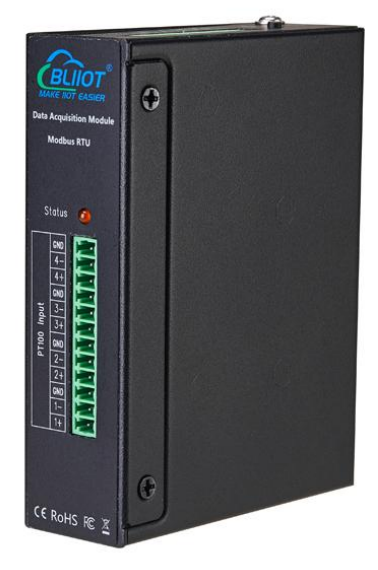

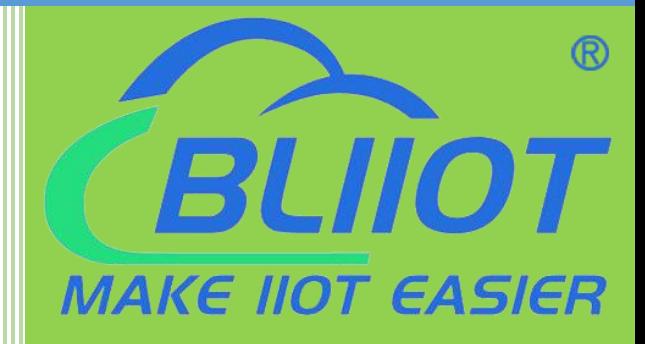

## DAM series User Manual

Version: V1.1

Date: 2022-11-23

Shenzhen Beilai Technology Co.,Ltd

Website: https://www.bliiot.com

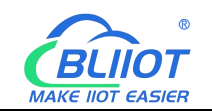

#### **Preface**

Thanks for choosing BLIIoT Remote I/O Module. These operating instructions contain all the information you need for operation of a device in the DAM family.

#### **Copyright**

This user manual is owned by Shenzhen Beilai Technology Co., Ltd. No one is authorized to copy, distribute or forward any part of this document without written approval of Shenzhen Beilai Technology. Any violation will be subject to legal liability.

#### **Disclaimer**

This document is designed for assisting user to better understand the device. As the described device is under continuous improvement, this manual may be updated or revised from time to time without prior notice. Please follow the instructions in the manual. Any damages caused by wrong operation will be beyond warranty.

#### **Revision History**

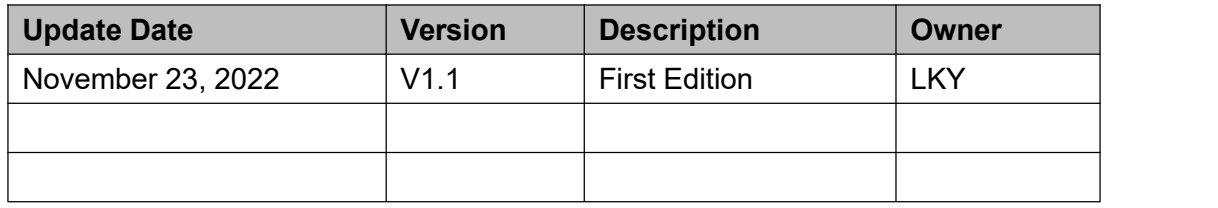

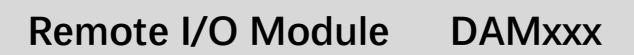

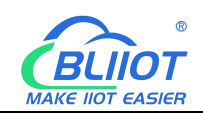

## Content

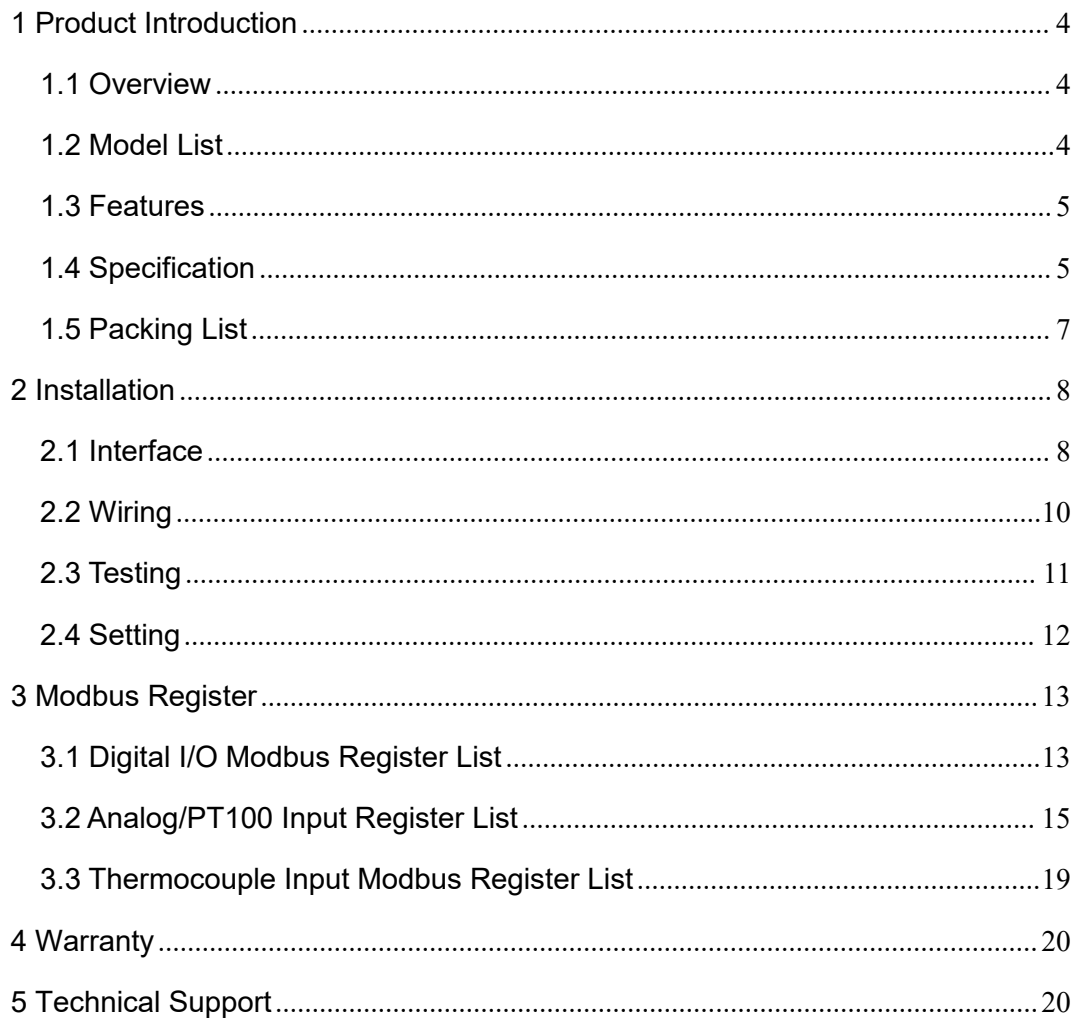

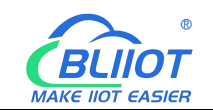

## <span id="page-3-0"></span>**1 Product Introduction**

## <span id="page-3-1"></span>**1.1 Overview**

DAM series I/O module is data acquisition module which features digital input, relay output, analog input, thermal resistance PT100/PT1000 input, and thermocouple input.

DAM series I/O module support MODBUS RTU protocol, communicate through RS-485 serial port, it is widely used in various industrial automation measurement and control systems.

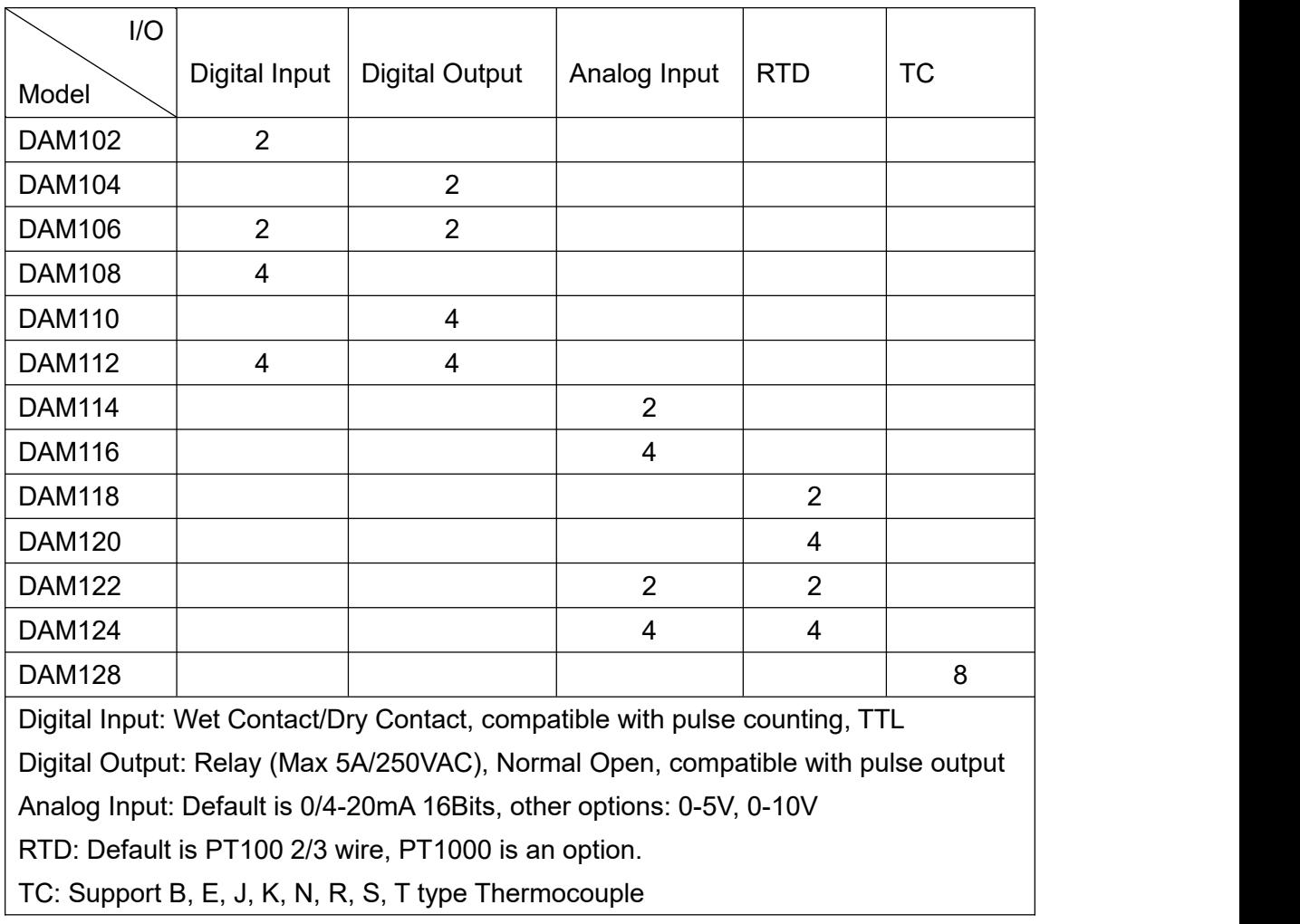

### <span id="page-3-2"></span>**1.2 Model List**

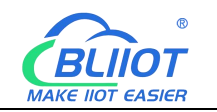

## <span id="page-4-0"></span>**1.3 Features**

- $\triangleright$  Support Modbus RTU protocol
- $\triangleright$  RS485 serial port with ESD protection
- $\triangleright$  DC9~36V power supply with anti-reverse connection protection
- $\triangleright$  Industrial grade chip, reliable performance with in-built watchdog
- $\triangleright$  LED for status indication makes it easy to program in filed
- Support configure parameters, load/export profiles via PC
- Wall mount or 35mm standard DIN rail installation
- Digital Input: Wet Contact/Dry Contact, compatible with pulse counting, TTL
- Digital Output: Relay (5A/250VAC), compatible with pulse output
- Analog Input: 4~20mA/0-20mA/0~5V/0~10V, 16-bit AD acquisition and

processing, the maximum and minimum values of the analog input can be

configured, and the actual value can be converted automatically

 $\triangleright$  Thermal Resistance: The accuracy of the PT100 input can be adjusted online through the configuration software

 $\triangleright$  Thermocouple: B, E, J, K, N, R, S, T type Thermocouple, Thermocouple model and compensation can be set online through the configuration software

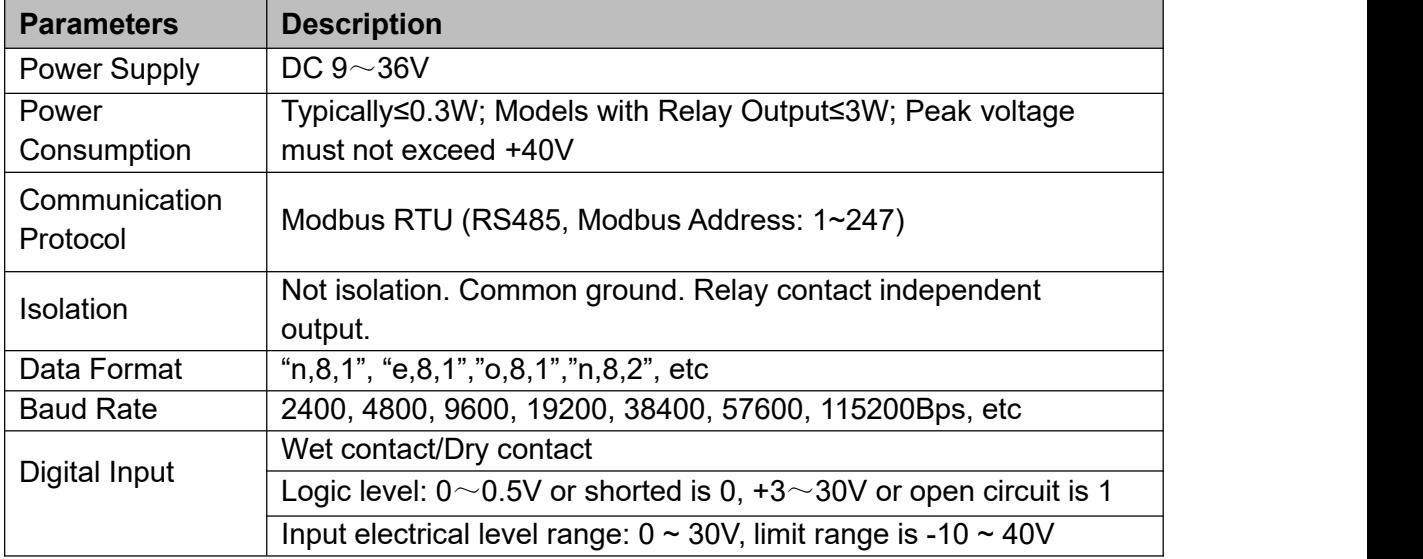

## <span id="page-4-1"></span>**1.4 Specification**

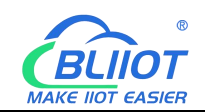

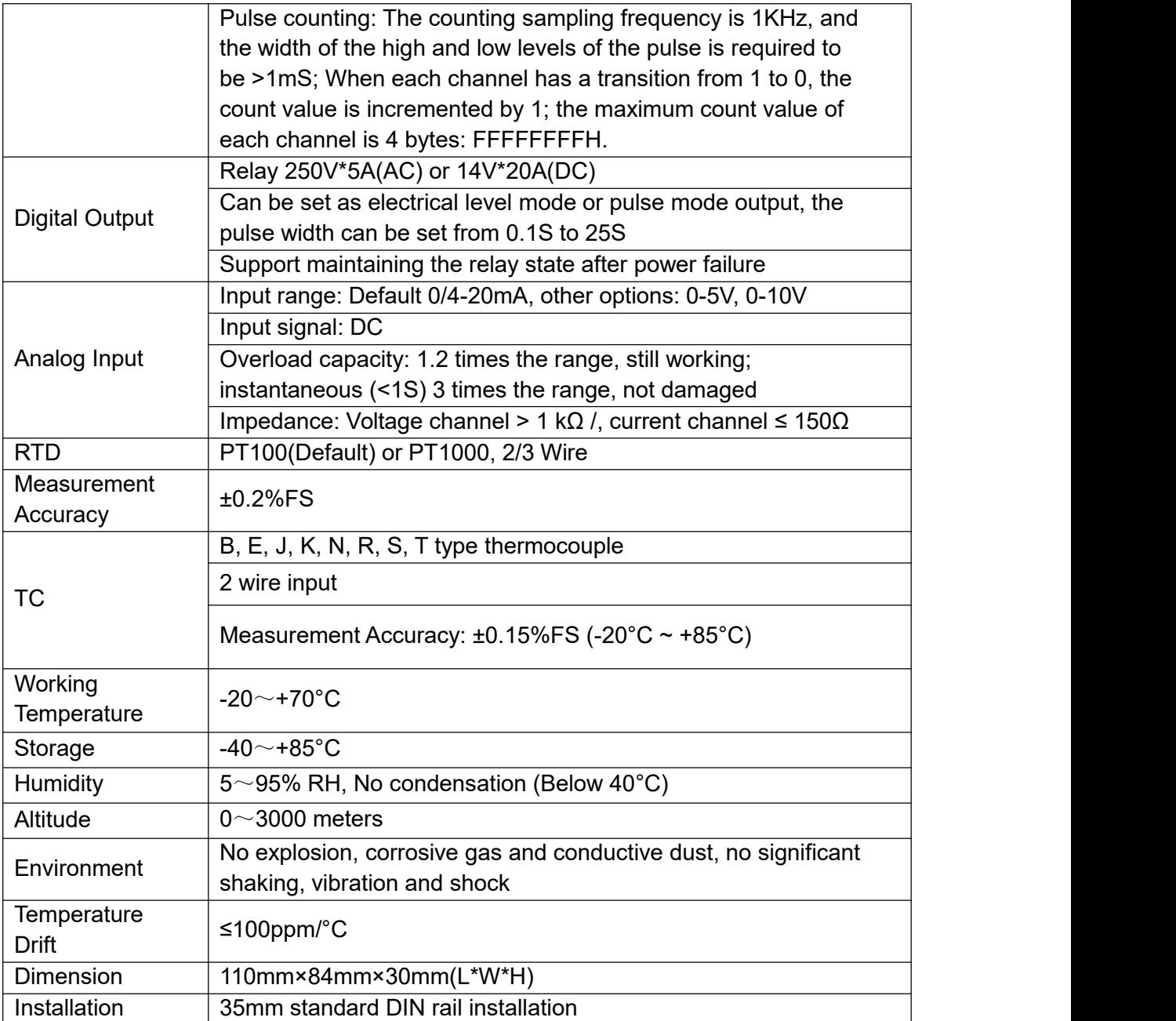

#### Thermocouple: Support B, E, J, K, N, R, S, T type thermocouples

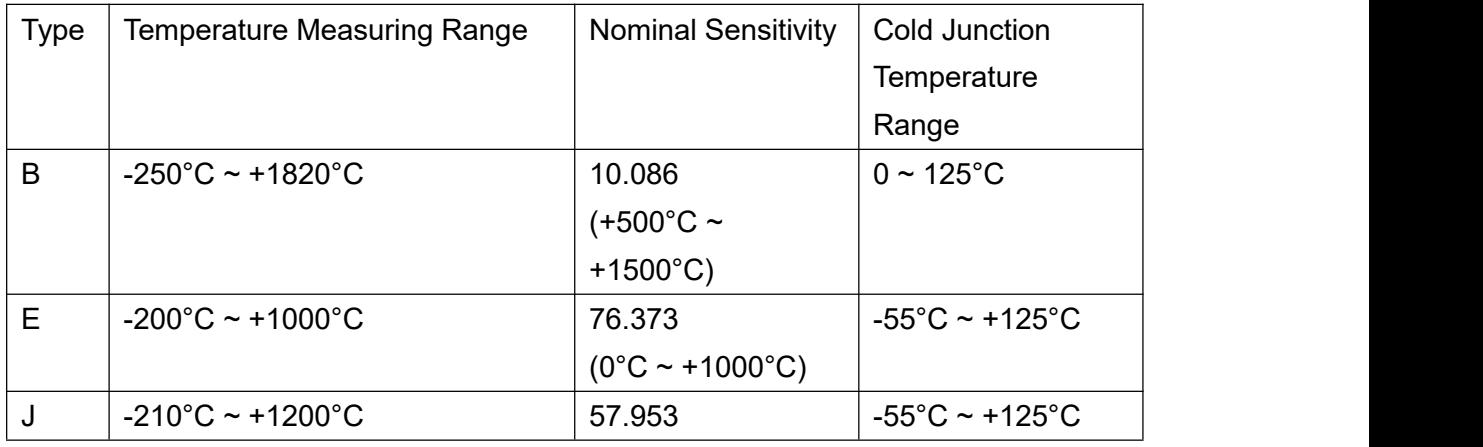

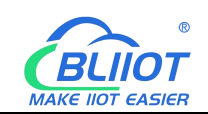

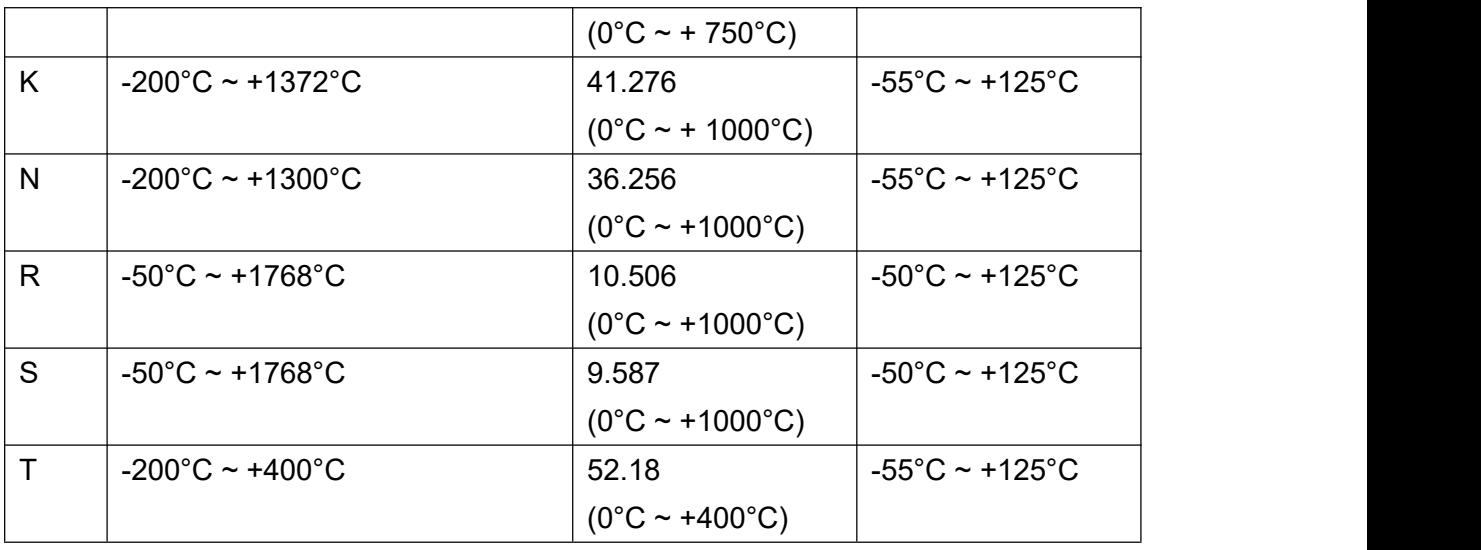

## <span id="page-6-0"></span>**1.5 Packing List**

1x DAMxxx I/O Module, Wiring terminal, USB, DIN rail bracket Package does not include any sensor and adapter

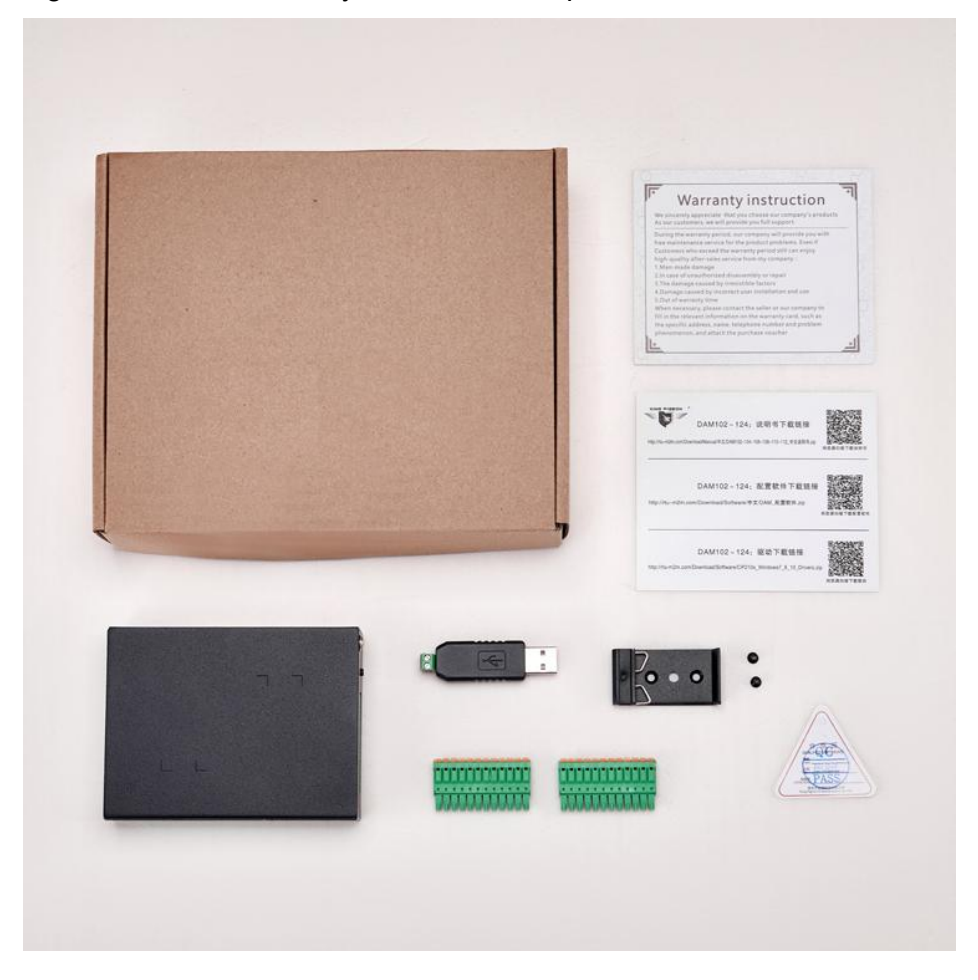

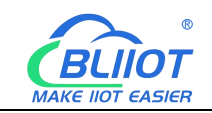

## <span id="page-7-0"></span>**2 Installation**

DIN Rail or Wall Mounted

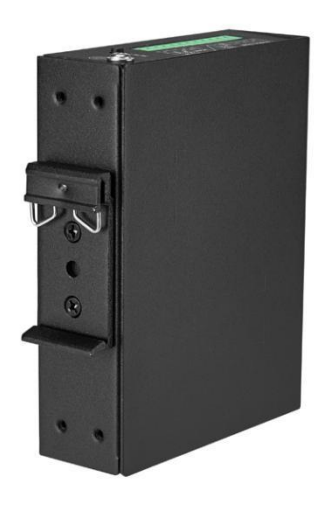

## <span id="page-7-1"></span>**2.1 Interface**

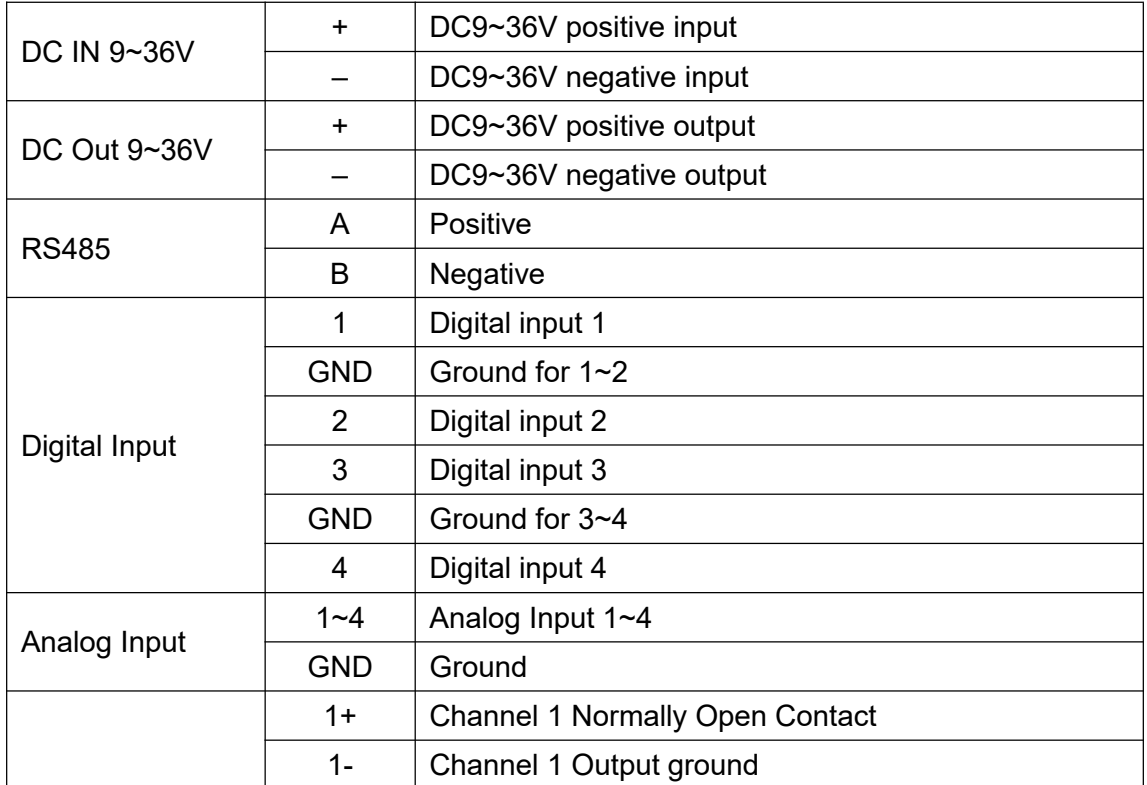

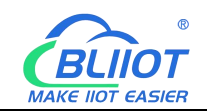

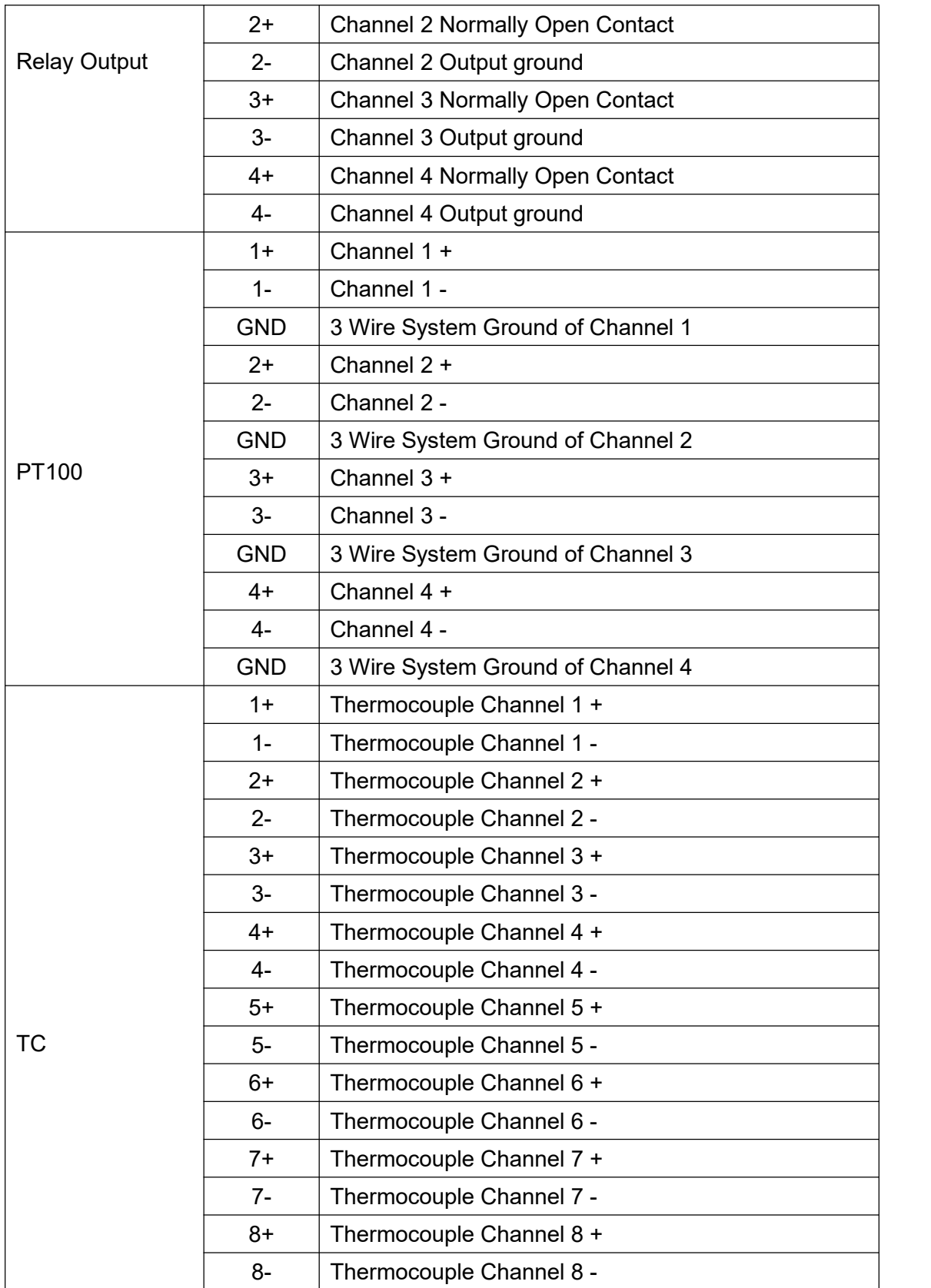

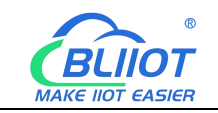

## <span id="page-9-0"></span>**2.2 Wiring**

#### **Digital Input**

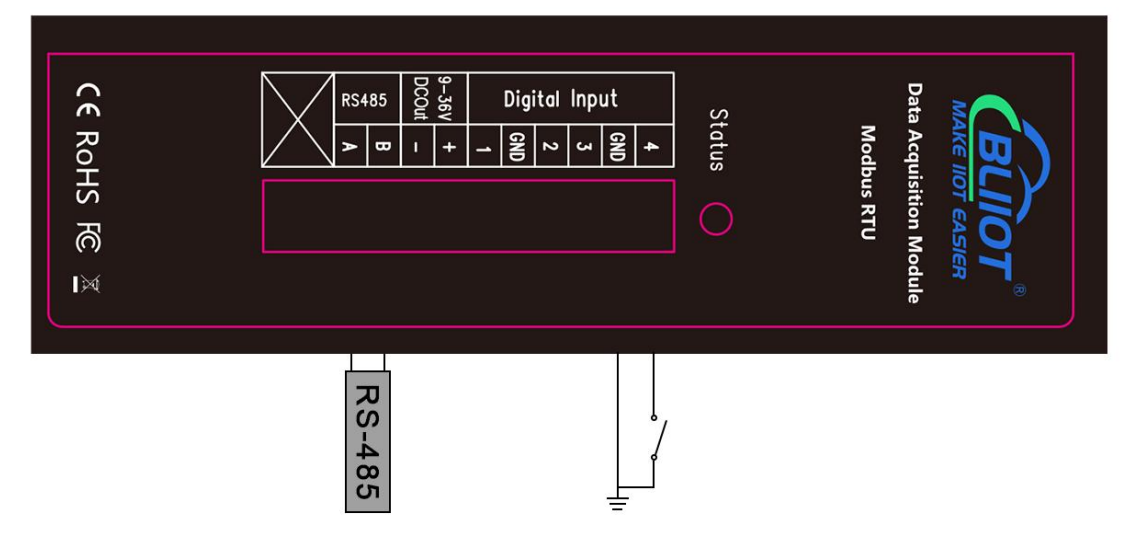

#### **Analog Input**

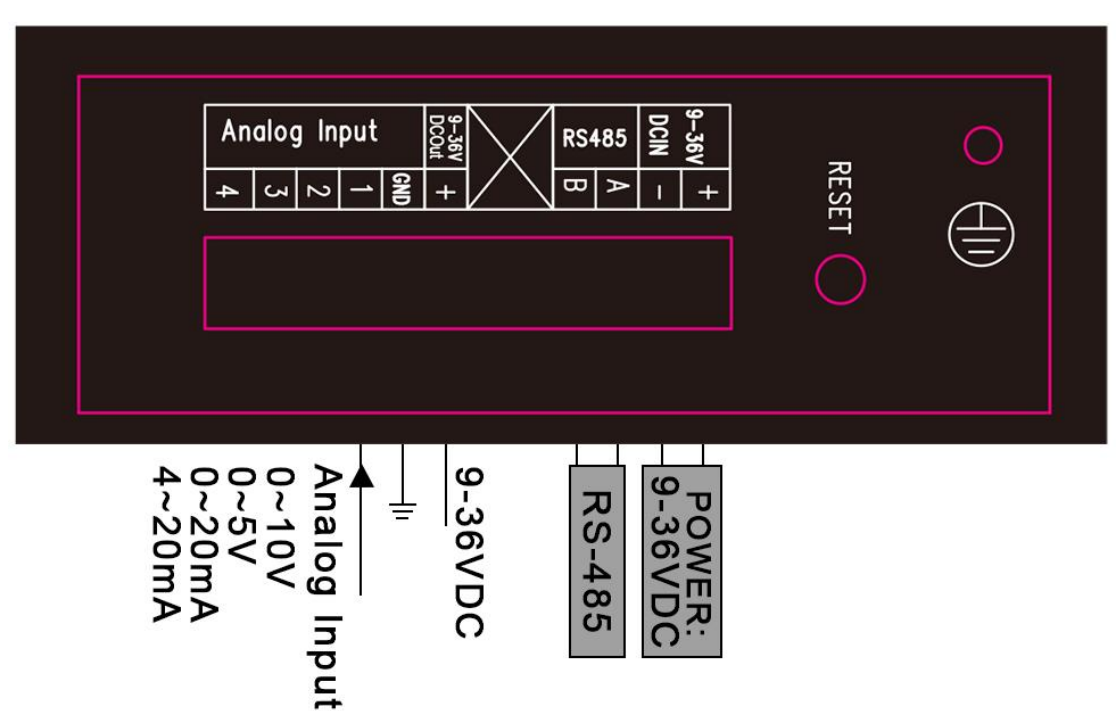

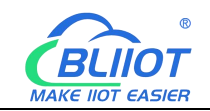

**RTD**

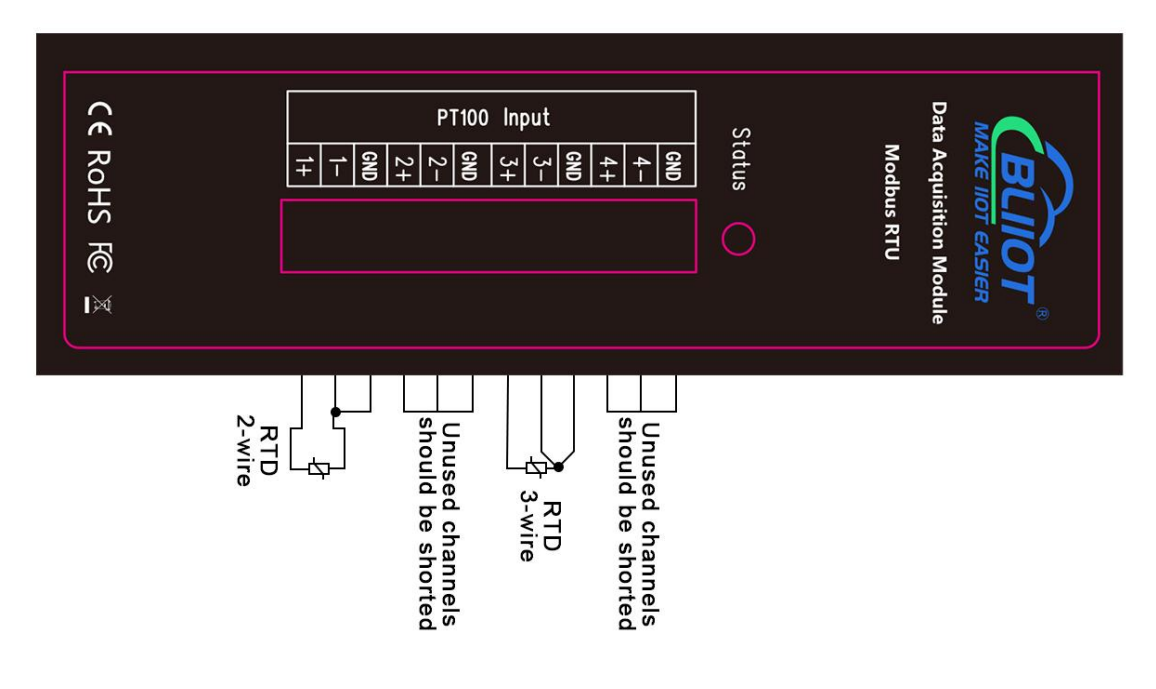

#### **TC**

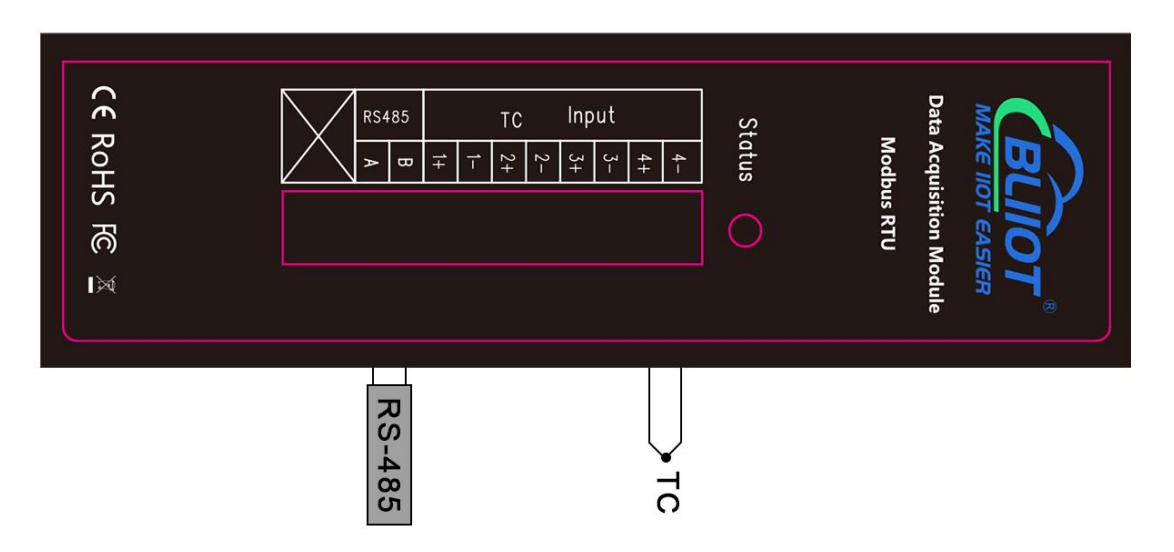

## <span id="page-10-0"></span>**2.3 Testing**

- Please refer to the above figure for correct wiring. Make sure to disconnect all signal sources before wiring to avoid danger and damage to equipment. After checking and confirming that the wiring is correct, turn on the power for testing, then the "Status" operating light will illuminate.
- Default configuration: Address 1, baud rate 9600bps, data format "n,8,1";

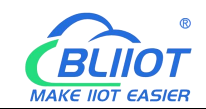

Users can change the settings by configuration software.

 If the host computer only has RS-232 interface, it can be connected to the 485 network through the RS-232/RS-485 converter; it is recommended to use a 485 converter with isolation to improve the reliability of the system;

The A+ terminals of all devices on a bus are connected in parallel, and the Bterminals are connected in parallel, and the connection cannot be reversed. Also, the GND should connect together then connect to the Communication GND.

The RS485 network usually allow to connect maximum 32 device. if the device more than 32, then please use the RS485 repeater to extend it. The RS-485 network should use the shield twist cable, the shield should connect to GND independently.

The RS485 network communication distance maximum is 1200m, when the communication baud rate is high will cause the communication distance short, in this case, please use the RS485 repeater.

At the end of the RS485 network, if the communication quality is not good then usually should connect a 120~300 Ω /0.25W termination resistors. If the communication quality is good then no need to connect this resistor.

- The thermal resistance signal input can be connected in a 2-wire or 3-wire system, please refer to the above diagram; when the sensor is not farfrom the module and the resistance of the wire is negligible, a 2-wire system can be used (when connected to a two-wire system, PT - short to GND); if the distance islong, it should be connected in 3-wire system; for unused channels, PTA, PTB and AGND should be shorted.
- The the factory default refresh cycle of analog measurement data is 1.44S/time, 0.24S~2.4S, it can be set by yourself, and the interval is 0.24S;

The longer the data update period, the better the stability of the data, and it is recommended to use 1-2S;

## <span id="page-11-0"></span>**2.4 Setting**

- 1) Connect USB to DAM I/O module through RS485 serial port
- 2) Connect DAM I/O module to PC by USB, and install USB Driver to the computer

3) Open configuration software, choose the correct "COM port" and "Model number" to start configuring.

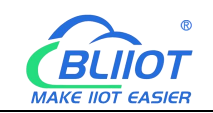

## <span id="page-12-0"></span>**3 Modbus Register**

Modbus RTU Protocol

## <span id="page-12-1"></span>**3.1 Digital I/O Modbus Register List**

#### *Model: DAM102, DAM104, DAM106, DAM108, DAM110, DAM112*

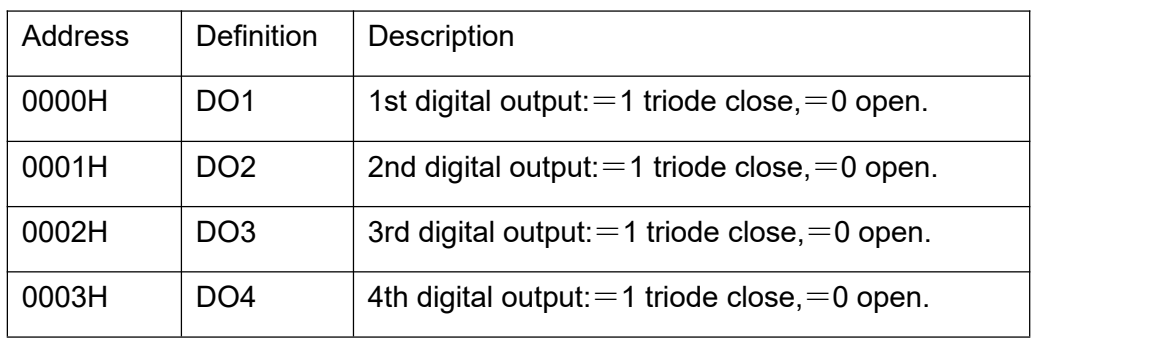

Table 1: Digital Output, Function code 01/05/0F

Table 2: Digital Input, Function code 02

| Address | <b>Definition</b> | <b>Description</b>                                                                  |
|---------|-------------------|-------------------------------------------------------------------------------------|
| 0000H   | D <sub>1</sub>    | 1st digital input: $= 0$ (0~0.5VDC) short/close, $=$ 1<br>(3~30VDC) Open/no signal. |
| 0001H   | D <sub>12</sub>   | 2nd digital input: $= 0$ (0~0.5VDC) short/close, $= 1$<br>(3~30VDC) Open/no signal. |
| 0002H   | D <sub>13</sub>   | 3rd digital input: $= 0$ (0~0.5VDC) short/close, $= 1$<br>(3~30VDC) Open/no signal. |
| 0003H   | D <sub>14</sub>   | 4th digital input: $= 0$ (0~0.5VDC) short/close, $= 1$<br>(3~30VDC) Open/no signal. |

If the digital input=0, it means closed, if digital input=1, it means open or no signal

Table 3: Holding register, function code:03/10H

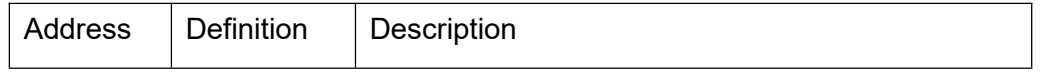

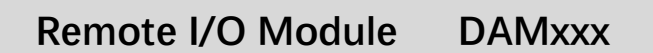

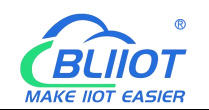

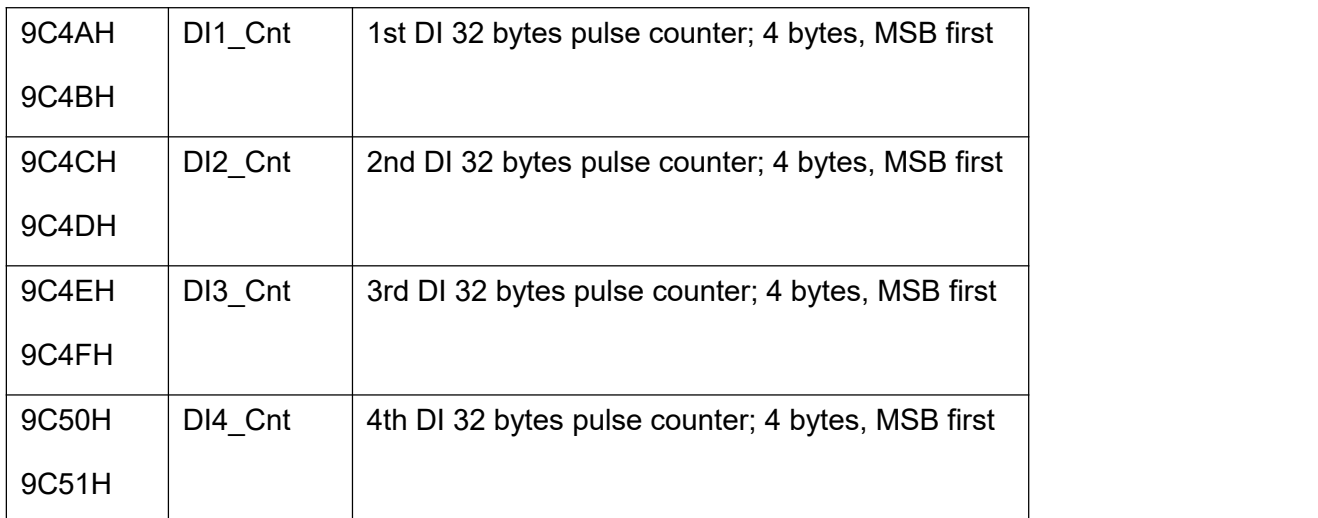

#### Table 4: Counter, Holding register, function code:03/10H

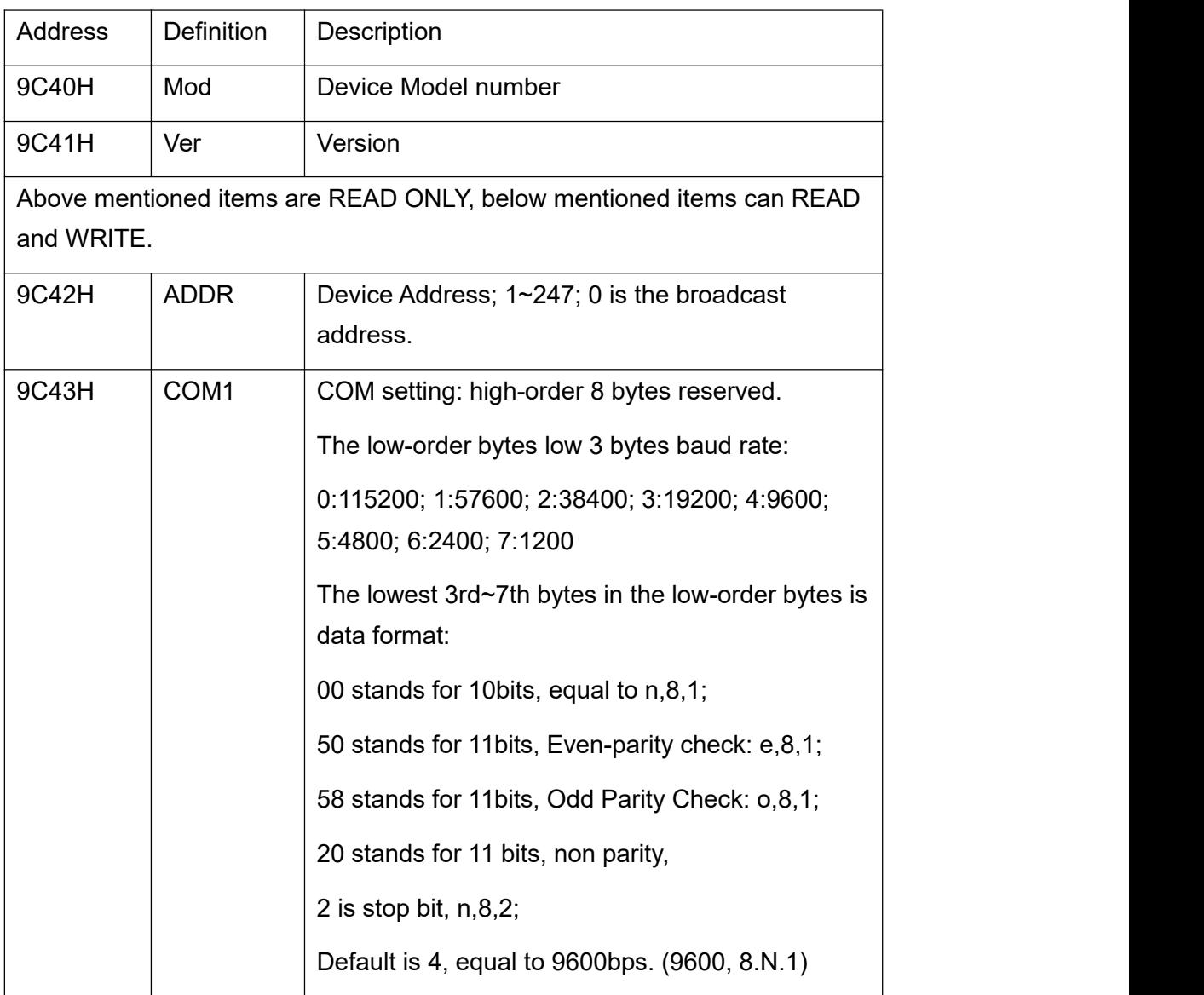

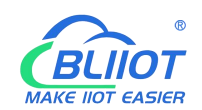

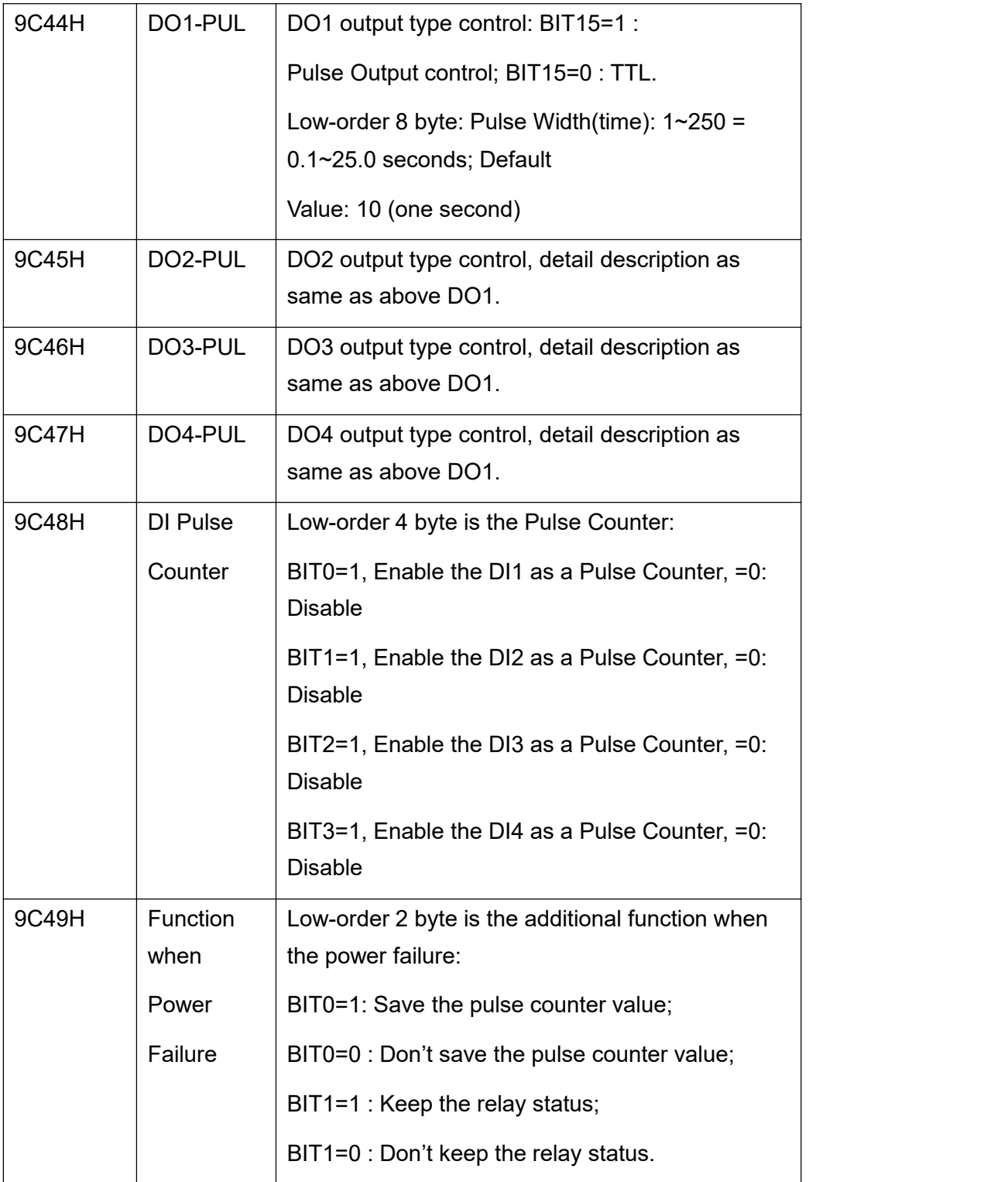

## <span id="page-14-0"></span>**3.2 Analog/PT100 Input Register List**

*Model: DAM114, DAM116, DAM118, DAM120, DAM124*

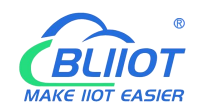

Table 1: Holding register, function code:03/06/10H

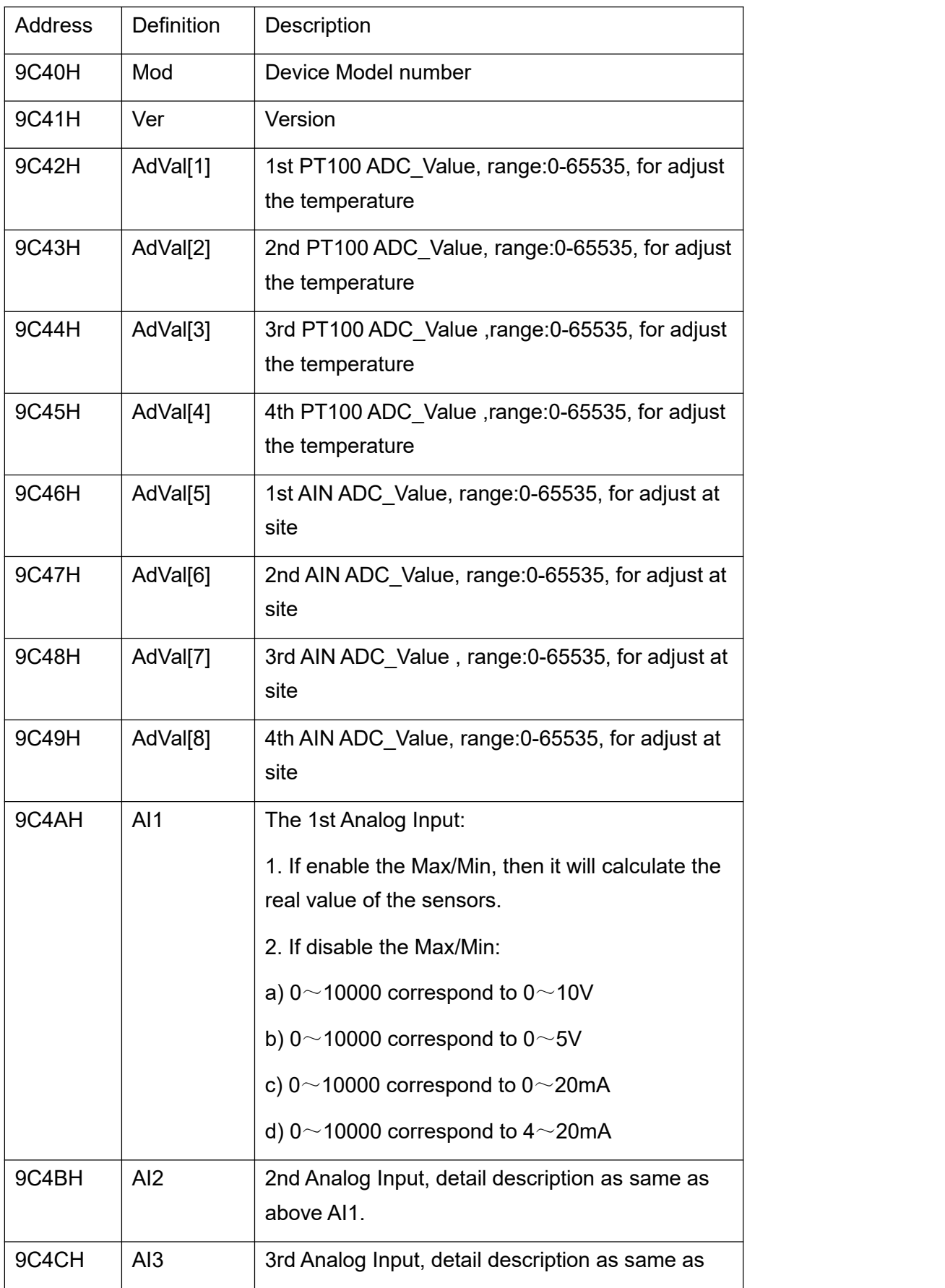

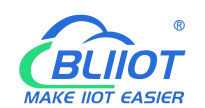

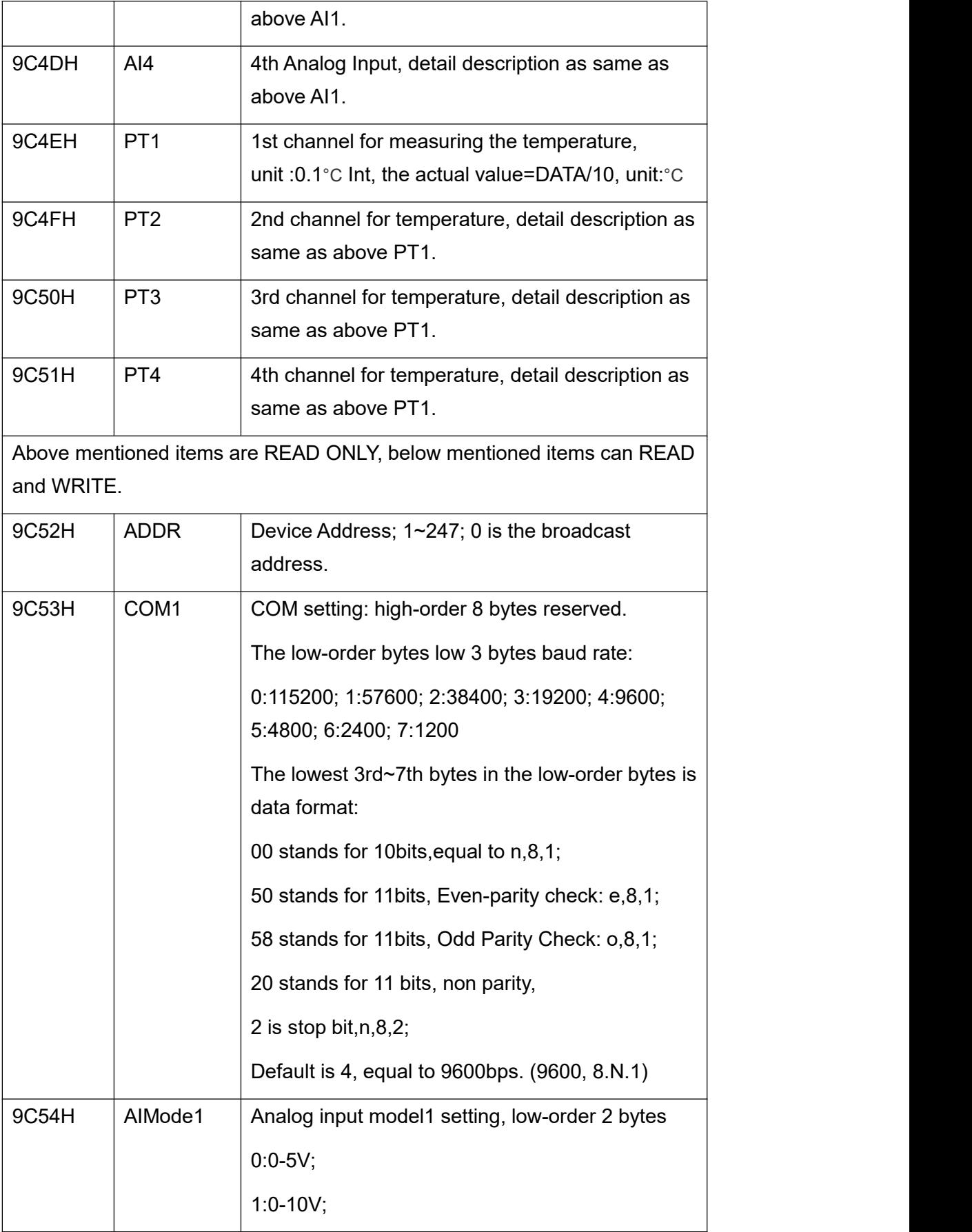

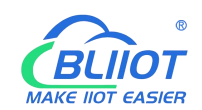

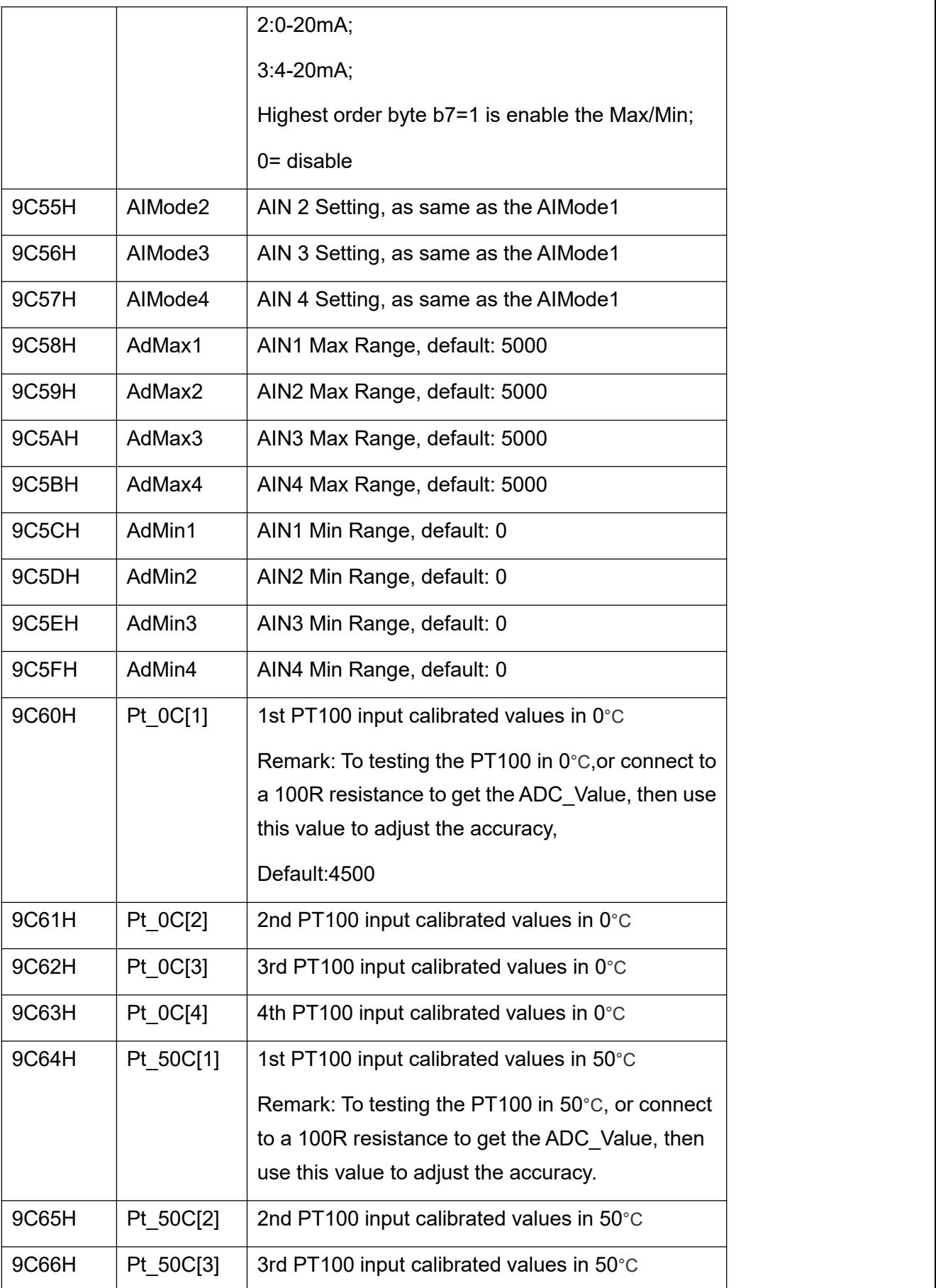

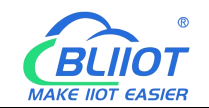

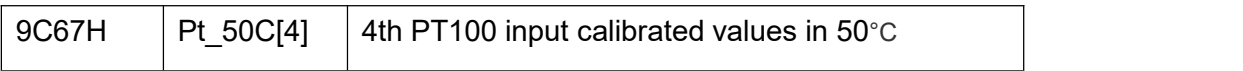

If the PT100 temperature sensor cannot measuring the correct value, then need to adjust it, for 0°C(Pt\_0Cx) and 50°C(Pt\_50Cx).

## <span id="page-18-0"></span>**3.3 Thermocouple Input Modbus Register List**

#### *Model: DAM128*

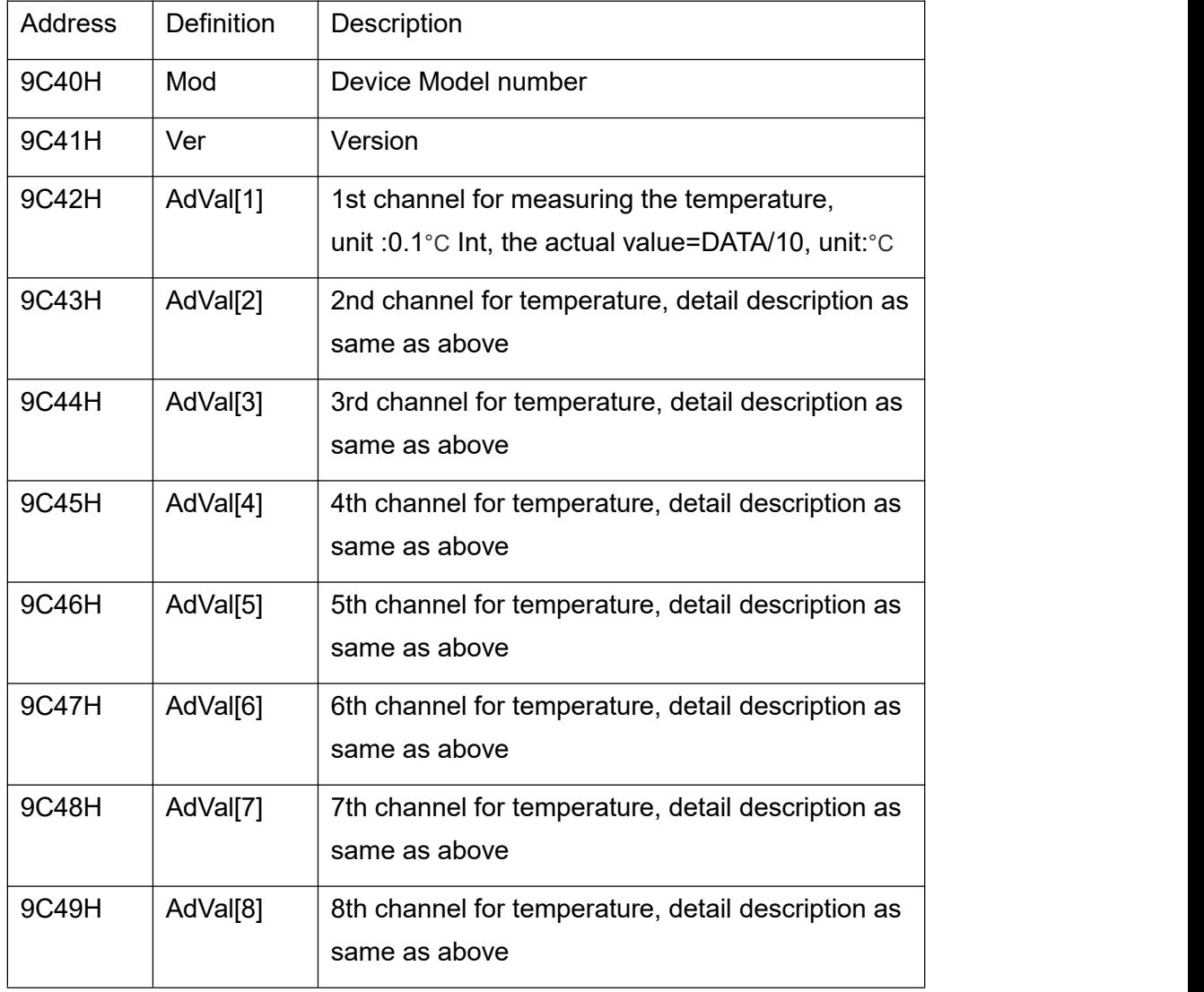

Table 1: Holding register, function code:03/06/10H

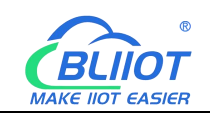

## <span id="page-19-0"></span>**4 Warranty**

1) This equipment will be repaired free of charge for any material or quality problems within one year from the date of purchase.

2) This one-year warranty does not cover any product failure caused by man-made damage, improper operation, etc.

## <span id="page-19-1"></span>**5 Technical Support**

Shenzhen Beilai Technology Co., Ltd. Website: https://www.bliiot.com